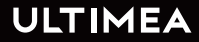

## **USER MANUAL POSEIDON E40 SMART PROJECTOR**

STREAM INTO THE BRIGHT WORLD

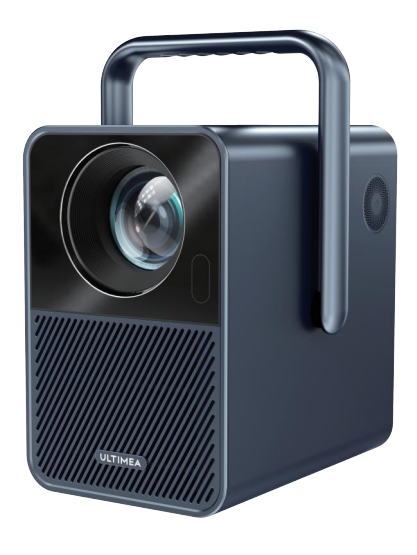

Model No.: U0340

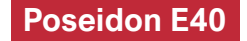

## **WIR SIND BEREIT ZU HELFEN**

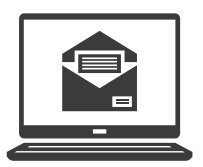

support@ultimea.de

#### **Bevorzugen Sie Video-Tutorials?**

Einrichtungsvideos und Benutzerhandbücher auf der ULTIMEA-Website.

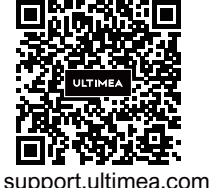

## $\boxtimes$   $\bm{\Omega}$   $\bm{\Omega}$   $\bm{\Omega}$   $\bm{\sigma}$

@ultimea\_official

+1 888-598-8875 (US) Mon-Fri 9am-5pm (PST) +49 89-628-25828 (EU) Mon-Fri 9am-5pm (CET)

### **1 Sicherheitsanweisungen**

Lesen Sie alle Anweisungen, bevor Sie dieses Gerät verwenden. Nehmen Sie keine Änderungen vor, die nicht im vorliegenden Benutzerhandbuch beschrieben sind. Wenn Körperverletzungen, Datenverluste oder Schäden durch Nichtbeachtung der Anweisungen verursacht werden, gilt die Garantie nicht.

#### **Einstellung**

• Um Verletzungen oder Sachschäden zu vermeiden, beachten Sie bitte sorgfältig die Anweisungen in diesem Handbuch und verwenden Sie das Produkt nicht auf andere Weise.

• Um die Gefahr eines Brandes und/oder elektrischen Schlages zu minimieren, darf das Gerät weder Regen noch Feuchtigkeit ausgesetzt werden, und stellen Sie keine mit Flüssigkeiten gefüllten Gegenstände wie z. B. Vasen auf das Gerät.

- Stellen Sie das Gerät nicht auf weiche Oberflächen wie z. B. Tischdecken oder Teppiche, weil dies eine Brandgefahr darstellen könnte.
- Platzieren Sie das Gerät nicht an Orten, wo es übermäßig staub- und schmutzempfindlich ist, oder in

der Nähe von Geräten, die ein starkes Magnetfeld erzeugen.

- Um eine Überhitzung zu vermeiden, dürfen die Lüftungsöffnungen nicht blockiert oder verstopft werden.
- Platzieren Sie das Gerät niemals in einem geschlossenen Raum. Lassen Sie um das Gerät herum stets genügend Platz für die Belüftung.
- Schützen Sie das Gerät vor direkter Sonneneinstrahlung, Hitze, großen Temperaturschwankungen und Feuchtigkeit.
- Wenn das Gerät über eine längere Zeit im Einsatz ist und die Oberfläche heiß wird, schalten Sie es aus und ziehen Sie den Netzstecker ab. Nehmen Sie den Betrieb erst wieder auf, wenn das Gerät abgekühlt ist.
- Bei der Bedienung des Geräts ist stets Vorsicht geboten. Sie dürfen das Objektiv nicht berühren.
- Kindern dürfen das Gerät nicht unbeaufsichtigt bedienen.
- Stellen Sie niemals schwere oder scharfe Gegenstände auf das Gerät oder das Netzkabel.
- Das Gerät darf nicht zerlegt werden, ansonsten könnte es zum elektrischen Schlag führen.
- Vermeiden Sie extreme Vibrationen. Ansonsten könnten die internen Komponenten beschädigt werden.
- Verwenden Sie ausschließlich die vom Hersteller angegebenen Anbaugeräte und Zubehörteile.
- Bitte halten Sie sich an die Gesetze und Vorschriften des Landes und der Region, in denen sich das Gerät befindet (verwendet wird). Beachten Sie berufsethische Standards, achten Sie auf Sicherheitsverpflichtungen und verbieten Sie strikt die Verwendung unserer Produkte oder Geräte für illegale Zwecke.
- Bei der Verwendung eines Projektors in einer dunklen Umgebung ist es wichtig, auf die Sicherheit des Publikums zu achten. Stellen Sie sicher, dass der Projektor, die Stromkabel und andere Geräte an Stellen platziert werden, an denen sie nicht leicht gestolpert oder berührt werden können, und vermeiden Sie das Überkreuzen von Kabeln, um Sicherheitsrisiken zu minimieren.

#### **Stromversorgung**

- Verwenden Sie ausschließlich den mitgelieferten Netzadapter.
- Schalten Sie das Gerät aus, bevor Sie das Netzteil aus der Steckdose ziehen.

• Schützen Sie das Netzkabel davor, dass jemand darauf tritt oder es eingeklemmt wird, insbesondere an Steckern.

- Trennen Sie das Gerät bei Gewitter oder im Falle eines längeren Stillstands vom Stromnetz.
- Vergewissern Sie sich vor der Herstellung oder Änderung von Anschlüssen, dass alle Geräte von der Stromversorgung getrennt sind.
- Berühren Sie das Netzkabel oder den Netzstecker niemals mit nassen Händen.

#### **Gehörschutz**

• Um Gehörschäden zu vermeiden, hören Sie nicht über längere Zeiträume hinweg mit hoher Lautstärke. Stellen Sie die Lautstärke auf einen sicheren Pegel ein.

#### **Vorsicht**

• Blicken Sie nicht in den eingeschalteten Scheinwerfer. Das helle Licht könnte Augenverletzungen verursachen.

#### **Reinigung**

• Verwenden Sie ein weiches, fusselfreies Tuch. Verwenden Sie niemals flüssige, gasförmige oder leicht entflammbare Reinigungsmittel (wie z. B.Sprays, Schleifmittel, Polituren und Alkohol).

• Vermeiden Sie die Verwendung von flüssigen

Reinigungsmitteln, um die Linse zu reinigen, da dies die Beschichtungsfolie auf der Linse beschädigen kann.

• Wischen Sie vorsichtig über die Oberflächen. Achten Sie darauf, dass Sie die Oberflächen nicht zerkratzen.

• Verwenden Sie Linsenreinigungspapier, um die Linse des Projektors zu reinigen.

#### **Reparaturen**

• Nehmen Sie keine Reparaturen am Gerät selbst vor. Lassen Sie Ihr Gerät nur von einem autorisierten Service-Center reparieren.

- Unsachgemäße Wartung könnte zu Körperverletzungen oder Schäden am Gerät führen.
- Alle Wartungsarbeiten müssen ausschließlich von qualifiziertem Servicepersonal durchgeführt werden.

#### **System**

Aufgrund regelmäßiger Aktualisierungen der Android TV-Systemoberfläche werden Benutzeroberflächen durch Software-Upgrades aktualisiert. Es ist möglich, dass es Unterschiede zwischen bestimmten Oberflächen und der Benutzeranleitung gibt. Wenn es Abweichungen zwischen der Anleitung und der tatsächlichen Benutzeroberfläche des Produkts gibt, beachten Sie bitte die tatsächliche Anzeige.

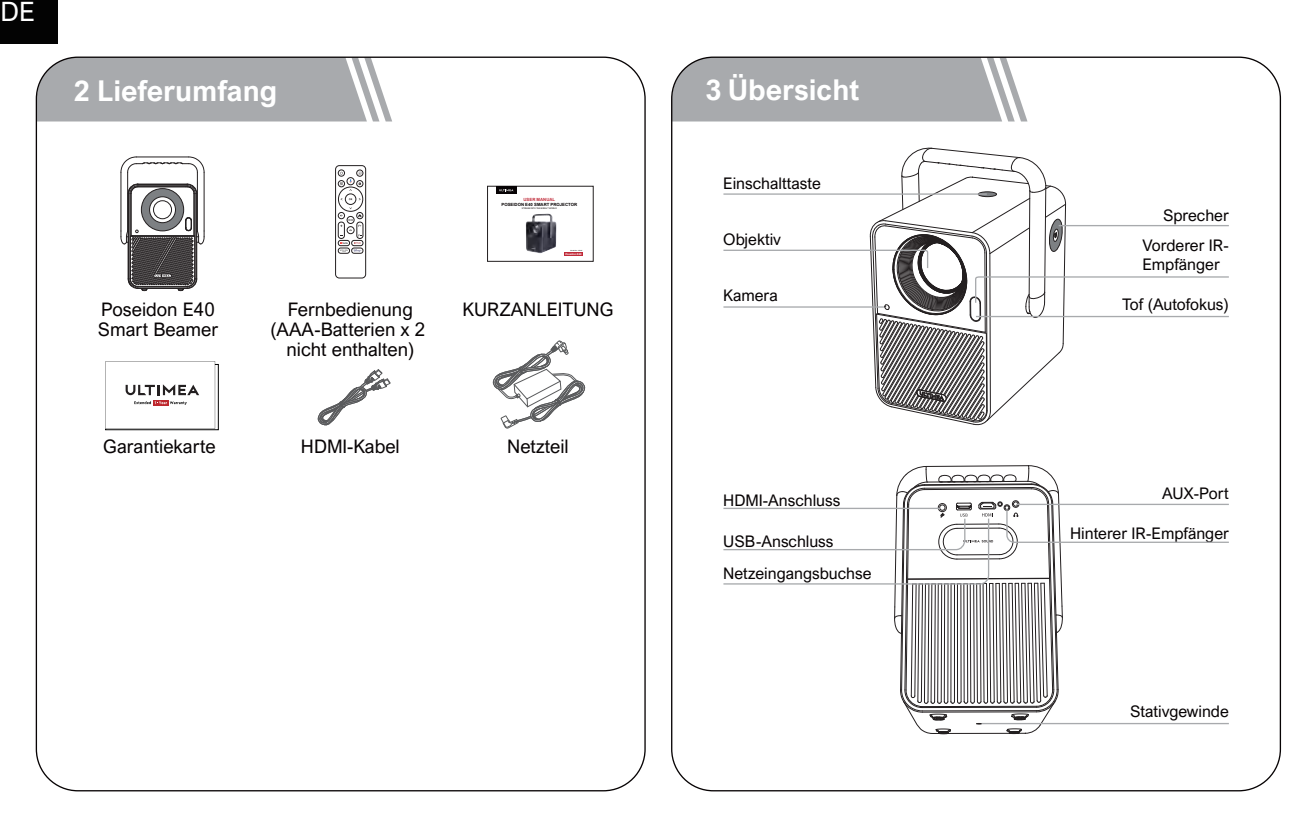

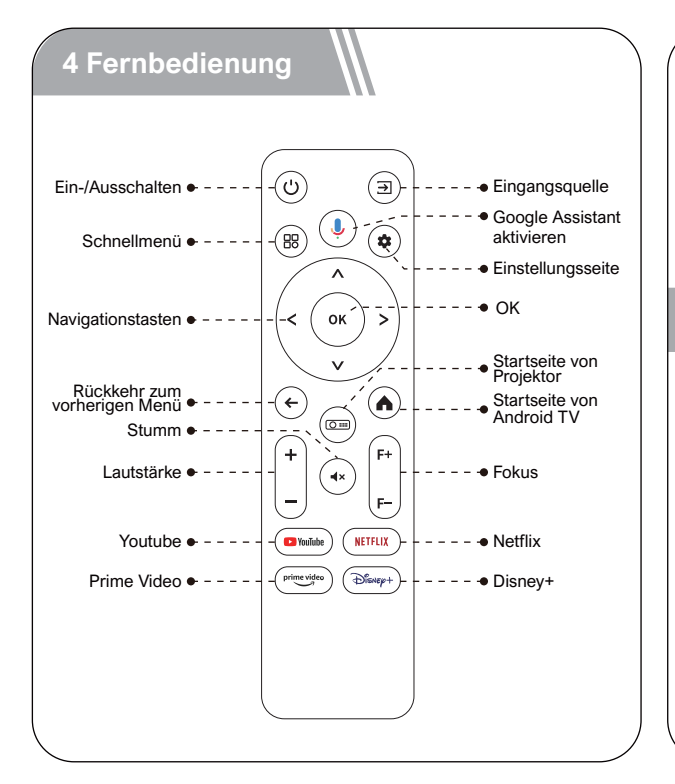

#### **LED-Anzeige**

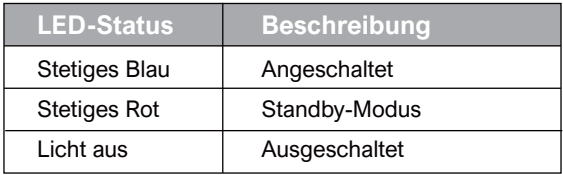

#### **5 Inbetriebnahme**

#### **Fernbedienung vorbereiten**

- Öffnen Sie die Abdeckung des Batteriefachs der Fernbedienung.
- Legen Sie 2 neue AAA-Batterien entsprechend der angegebenen Polarität (+/-) ein. Schließen Sie die Batteriefachabdeckung, bis sie mit einem Klicken einrastet.
- Bitte befolgen Sie die Bildschirmanweisungen, um die Fernbedienung mit dem Poseidon E40 zu verbinden.

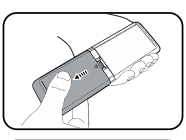

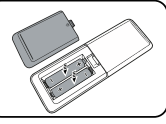

• Der Abstand zwischen der Fernbedienung und dem Projektor sollte 10 m / 33 ft nicht überschreiten.

#### **Ein-/Ausschalten**

- Stecken Sie den Netzstecker mit dem mitgeliefer ten Adapter ein.
- Drücken Sie die Ein-/Aus-Taste einmal, um das Gerät einzuschalten.
- Drücken Sie die Ein-/Aus-Taste zweimal, um das Gerät auszuschalten.

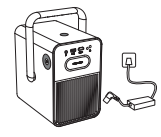

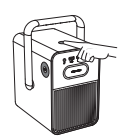

Stecken Sie das Netzteil in eine Steckdose.

Drücken Sie die Ein-/Aus-Taste einmal, um das Gerät einzuschalten.

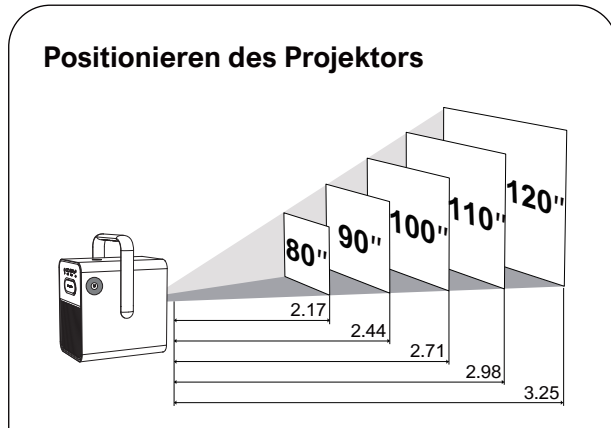

• Stellen Sie den Poseidon E40 auf einer stabilen, ebenen Oberfläche vor der Projektionsfläche auf.

• Bitte passen Sie den Abstand zwischen dem Poseidon E40 und der Projektionsfläche an, um das gewünschte Projektionsbild zu erhalten.

#### **Projektorobjektiv und Projektionsbildgröße**

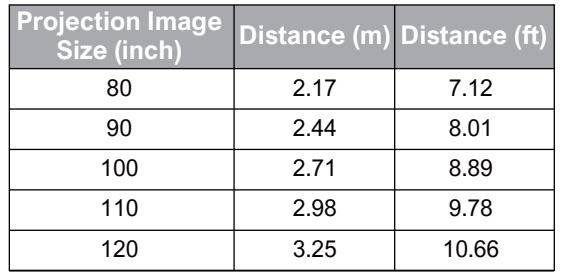

• Der Abstand zwischen dem Projektorobjektiv und der Leinwand bestimmt die Projektionsbildgröße.

#### **Autofokus**

• Wenn Sie den Projektor einschalten oder an einem anderen Ort aufstellen, stellt der Projektor den Fokus automatisch ein.

#### **Manuelle Fokuskorrektur angezeigt wird. Manuelle Fokuskorrektur angezeigt wird.**

• Drücken Sie die Taste "F+" / "F-" auf der Fernbe dienung, bis das Bild klar ist.

#### **Trapezkorrektur**

• Der Poseidon E40 Projektor unterstützt die Automa tische Trapezverzerrung, Vertikale Korrektur, Horizontale Korrektur Trapezkorrektur und die Remote-Korrektur der Ecken.

#### **Automatische Trapezkorrektur**

• Wenn das Projektorbild verzerrt ist, führt er automatisch eine Keystone-Korrektur durch, um das Bild in ein Rechteck zu verwandeln. Wenn Sie feststellen, dass die automatische Keystone-Korrek tur nicht mehr so gut funktioniert wie zuvor, befolgen Sie die nachstehenden Anweisungen, um sie zu optimieren.

• Drücken Sie die Verknüpfungstaste ( $\circ$ ), um zur Startseite des Projektor-Homepage, und gehen Sie zu [Einstellungen] -> [Projektionseinstellungen]. • Wählen Sie [Keystone-Einstellungen], und passen Sie den Projektor so an, dass das korrekte Bild

#### **Vertikale / Horizontale Korrektur Horizontale Korrektur**

Wenn der Projektor an einer Position befestigt ist. Drücken Sie die Verknüpfungstaste ( $\circ$ ), um zur Startseite des Projektor-Homepage. Wählen Sie [Einstellungen]-> [Projektionseinstellungen]->[Keystone-Einstellungen]. Bitte deaktivieren Sie die automatische Keystone-Korrektur und kehren Sie zum vorherigen Menü zurück. [Senkrechte Kalibrierung] / [Horizontale Kalibrierung], und drücken Sie die linke oder rechte Taste auf der Fernbedienung, um einzustellen.

#### **Vertikale Korrektur**

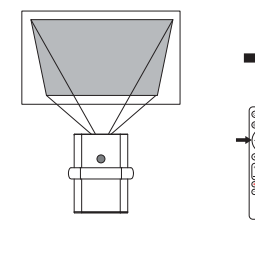

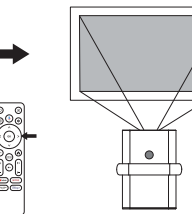

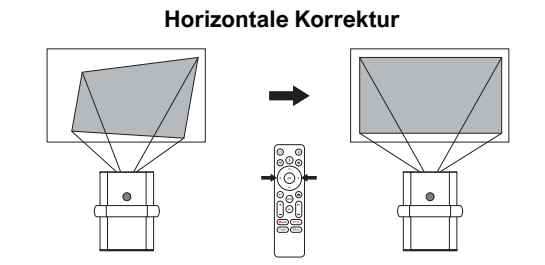

#### **Vier-Punkte-Korrektur**

Wenn das projizierte Bild aufgrund des Projektionswinkels entlang beider Achsen gestreckt oder verzerrt ist. Drücken Sie die Verknüpfungstaste (...), um zur Startseite des Projektor-Homepage. gehen Sie zu [Einstellungen] -> [Projektionseinstellungen] -> [Korrektur der Ecken], wählen Sie die gewünschte Ecke und drücken Sie die linke oder rechte Taste auf der Fernbedienung einzustellen.

Hinweis: oder manuell durch.Die manuelle Keystone-Korrektur ist nur verfügbar, wenn die automatische Keystone-Korrektur deaktiviert ist.

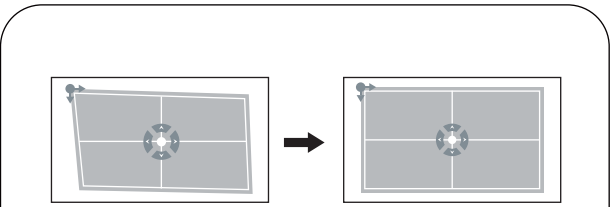

#### **Trapezkorrektur Zurücksetzen**

Wählen Sie Trapezkorrektur Zurücksetzen und drücken Sie um die  $($ o $K)$  Standardeinstellungen wiederherzustellen. gehen Sie zu [Einstellungen] -> [Projektionseinstellungen] ->[Trapezkorrektur zurücksetzen].

#### **Rein/ Raus zoomen**

Drücken Sie die Verknüpfungstaste ( um zu den Projektionseinstellungen zu gelangen. Gehen Sie zu [Einstellungen] -> [Projektionseinstellungen] -> [Hineinund Herauszoomen].

#### **Bildintelligente Hindernisvermeidung**

Drücken Sie die Projektions-Schnellzugriffstaste ( $\circ$ um zur Startseite des Projektors zu gelangen. Navigieren Sie zu [Einstellungen] -> [Projektionseinstellungen] -> [Keystone-Einstellungen] -> [Bildintelligente Hindernisvermeidung] und wählen Sie die Funktion Ein/Aus.

#### **Bildintelligente Ausrichtung**

Drücken Sie die Projektions-Schnellzugriffstaste ( um zur Startseite des Projektors zu gelangen. Navigieren Sie zu [Einstellungen] -> [Projektionseinstellungen] -> [Keystone-Einstellungen] -> [Bildautomatische Ausrichtung] und wählen Sie die Funktion Ein/Aus.

### **6 Die Einstellung der Projektion**

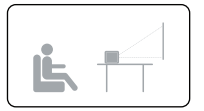

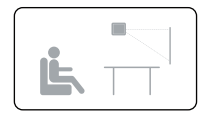

Desktop-Frontprojektion Decken-Frontprojektion

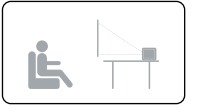

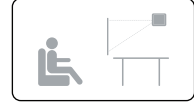

Desktop-Rückprojektion Decken-Rückprojektion

Drücken Sie die Taste **in die Taste** uf der Fernbedienung, glangen Sie zur Projektor-Homepage, wählen Sie [Einstellungen] -> [Projektionseinstellungen] -> [Projektion-Modus], wählen Sie Desktop-Frontpro jektion / Decken-Frontprojektion / Desktop-Rückprojektion / Decken-Rückprojektion.

#### **7 Die Fernbedienung koppeln**

Schalten Sie den Projektor ein und Sie gelangen zur Bluetooth-Fernbedienungskopplungsseite. Folgen Sie den Anweisungen auf der Seite.

① Bitte halten Sie die Fernbedienung in die Nähe des Projektors.

2 Drücken Sie die Taste  $\left(\leftarrow\right)$  und  $\left(\overline{\bullet}\right)$  zusammen für etwa 10 Sekunden.

③ Wenn auf dem Bildschirm "Verbunden" angezeigt wird, leuchtet die LED-Anzeige Ihrer Fernbedienung blau und die Fernbedienung ist verpaart.

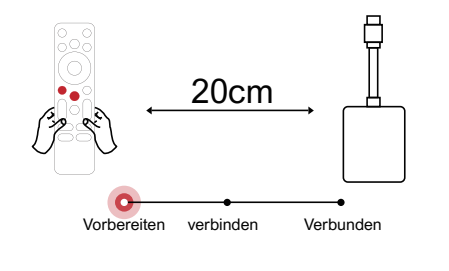

#### **8 Wählen Sie Ihre Sprache**

Nachdem Sie die Fernbedienung gekoppelt haben, werden Sie zu einer Seite geleitet, um die Sprache auszuwählen. Verwenden Sie die Fernbedienung  $(\wedge)$ oder  $(v)$ , um Ihre Sprache auszuwählen. Drücken Sie dann (OK) um die nächste Seite zu erreichen.

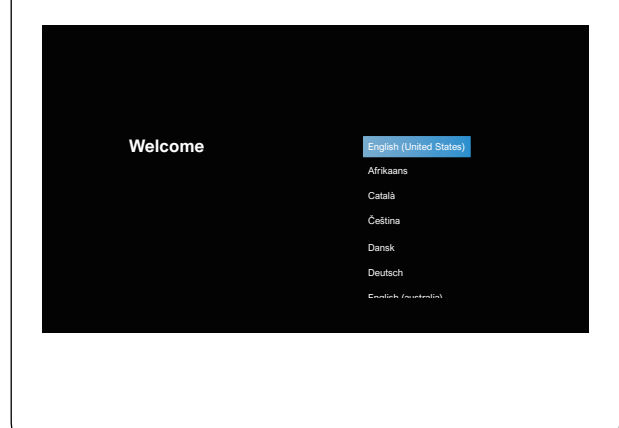

#### **Stellen Sie Android TV ein**

Folgen Sie dem Einrichtungsassistenten auf Android TV, wählen Sie Ihre Sprache aus, stellen Sie eine Wi-Fi-Verbindung ein, melden Sie sich bei einem Google-Konto an und führen Sie andere zugehörige Verfahren aus. Wenn Sie den Einrichtungsassistent en für Android TV abgeschlossen haben, wird der Startbildschirm von Android TV angezeigt. Jetzt können Sie Ihre Lieblingssend ungen ansehen, indem Sie Streaming-Apps herunterladen.

Hinweis: Aufgrund der Anforderungen von Android TV ist für die Verwendung von Android TV eine Anmeldung bei Ihrem Google-Konto erforderlich. Wenn Sie noch kein Google-Konto registriert haben, schließen Sie bitte die Registrierung ab, bevor Sie es weiterhin nutzen.

#### **Wiedergabe über Bluetooth-Verbindung zu externen Soundgeräten**

Wenn Sie eine Verbindung zu Bluetooth-Lautspre chern/Kopfhörern auf der Android TV-Oberfläche erzeugen möchten, wählen Sie [Einstellungen] -> [Fernbedienungen & Zubehör]->[Zubehör hinzufügen] und dann das zu verbindende Gerät aus. Die Bluetooth-Verbindung kann nur auf dem Android TV-System funktionieren.

Hinweis: Die Bluetooth-Verbindung muss innerhalb von Android TV hergestellt werden.

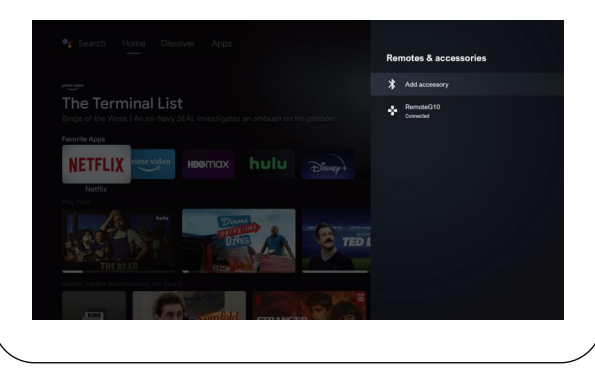

#### **Neuen Google-Konto-Benutzer hinzufügen**

Registrieren Sie ein neues Google-Konto über Android TV, um eine bequeme Anmeldung und erhöhte Sicherheit bei Zahlungen zu gewährleisten, wählen Sie [Einstellungen] ->V [Konto und Anmeldung], Konto hinzufügen oder Konten wechseln.

#### **9 Drahtlose Verbindungen**

Die Chromecast-Funktion funktioniert nur, wenn Sie sich im Android TV-System befinden.

#### **Übertragen von Chromecast-fähigen Web sites/Apps (für Android-/iOS-Geräte).**

① Stellen Sie sicher, dass Ihr Gerät und der Android TV mit demselben Wi-Fi-Netzwerk verbun den sind und dass Sie die neueste. Version der Chromecast-fähigen App ausführen.

② Starten Sie die Chromecast-fähige Website/App. 3 Tippen Sie auf die Cast-Schaltfläche (a) und wählen Sie den "D1221" aus.

#### **Vom Chrome-Browser-Tab übertragen (für Computer)**

① Schließen Sie Ihren Computer und Projektor an dasselben Wi-Fi-Netzwerk.

 $\odot$  Klicken Sie oben rechts $(\cdot)$  auf der Registerkarte des Chrome-Browsers auf "Übertragen" und wählen Sie dann aus den Quellen aus, ob Sie die Registerk arte oder den Bildschirm übertragen möchten. ③ Wählen Sie den zu werfenden "D1221-XXX" aus.

#### **Spiege ln Sie von Android-Geräten**

① Stellen Sie sicher, dass sich Ihr Android-Gerät im selben Wi-Fi-Netzwerk wie Ihr Android TV befindet. ② Laden Sie die "Google Home"-App auf Ihr

Android-Gerät herunter.

③ App "Google Home" öffnen, "D1221" auswählen. Tippen Sie auf "Meinen Bildschirm übertragen".

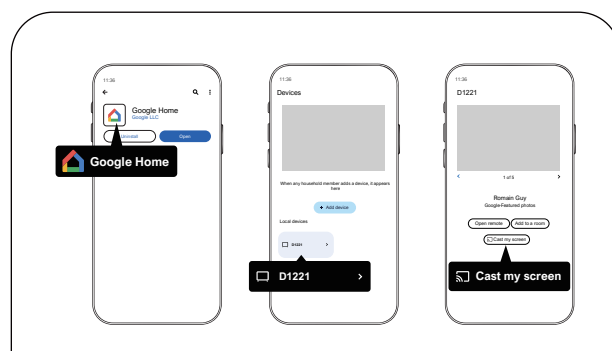

#### **Spiegeln Sie von iOS-Geräten**

① Stellen Sie sicher, dass Ihr iOS-Gerät mit demselben Wi-Fi-Netzwerk wie Ihr Android TV verbunden ist.

② Laden Sie bitte die "AirScreen"-App aus dem Google Play Store des Android TV-Systems herunter.

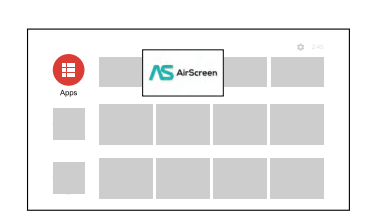

③ Öffnen Sie bitte die "AirScreen"-App und dann folgen Sie den Anweisungen auf dem Bildschirm von AirScreen.

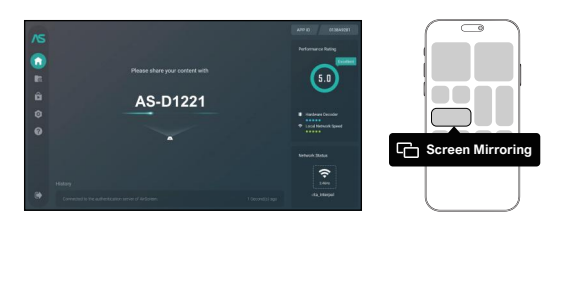

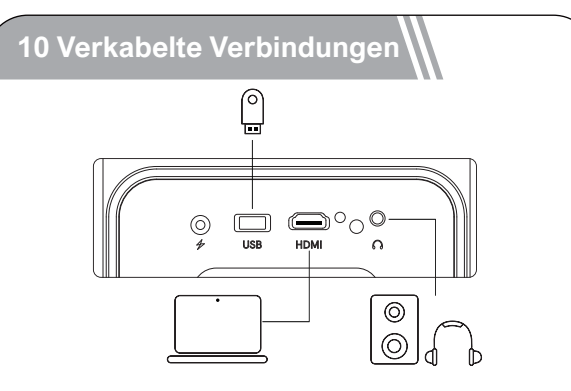

#### **Verbindung mit einem HDMI-Wiedergabegerät**

Dieser Projektor unterstützt die Verbindung mit verschiedenen HDMI-Wiedergabegeräten wie PC, DVD-Player, Set-Top-Box (STB), Spielkonsole oder anderen Geräten.

① Schließen Sie diesen Projektor mit einem HDMI-Kabel an ein HDMI-Wiedergabegerät an.

 $\circled{2}$  Drücken Sie die Taste $\circled{3}$ auf der Fernbedienung, um zur Projektor-Homepage zu gehen, wählen Sie [HDMI] und drücken Sie  $\overline{(\alpha K)}$ .

#### **Stellen Sie eine Verbindung zu einem Flash-Laufwerk her**

Mit diesem Projektor können Sie Musik, Videos und Bilder genießen, die auf einem USB-Speichergerät gespeichert sind.

#### **Wiedergabe vom Android TV**

① Verbinden Sie das USB-Speichergerät.

② Gehen Sie zum "Google Play Store", suchen Sie nach der App "Dateimanager" und laden Sie sie herunter.

③ Open the "File Manager" app and search for the USB storage device. Select a file.

 $\left(4\right)$  Drücken Sie $\left($ <sub>0K</sub> $\right)$ , um mit der Wiedergabe zu beginnen.

#### **Wiedergabe vom Projektor**

① Verbinden Sie das USB-Speichergerät.

2 Drücken Sie die Taste  $\left(\frac{1}{2}\right)$  uf der Fernbedienung, um zur Projektor-Homepage zu gehen, wählen Sie [USB] und drücken Sie $($ ok)

③ Wählen Sie die Datei, die Sie wiedergeben möchten, aus dem Datei- und Ordnermenü aus. 4) Drücken Sie (ok), um mit der Wiedergabe<br>zu beginnen.

#### **Anschluss an einen Kopfhörer über AUX-Kabel**

① Stecken Sie den 3.5 mm AUX-Kabelstecker in den AUX-Anschluss des Projektors.

② Schließen Sie den anderen Stecker des 3.5-mm-AUX-Kabels an Ihren Kopfhörer oder Ihren Lautsprecher an.

③ Wiedergabe auf dem Projektor.

#### **Bluetooth-Lautsprechermodus**

Drücken Sie die Projektor-Schnellzugriffstaste , um zur Startseite des Projektors zu gelangen. Wählen Sie [Bluetooth-Lautsprecher] aus den Einstellungen und folgen Sie den Anweisungen.

### **11 Shortcut Menu**

Drücken Sie auf die Taste (B), um das Kontextmenü aufzurufen

- Drücken Sie die Navigationstaste, um die Option auszuwählen
- Drücken Sie die Taste $\left(\langle\right\rangle)$  der $\left(\rangle$ , um den Parameter anzupassen
- Drücken Sie die Taste  $(x)$ , um zu speichern

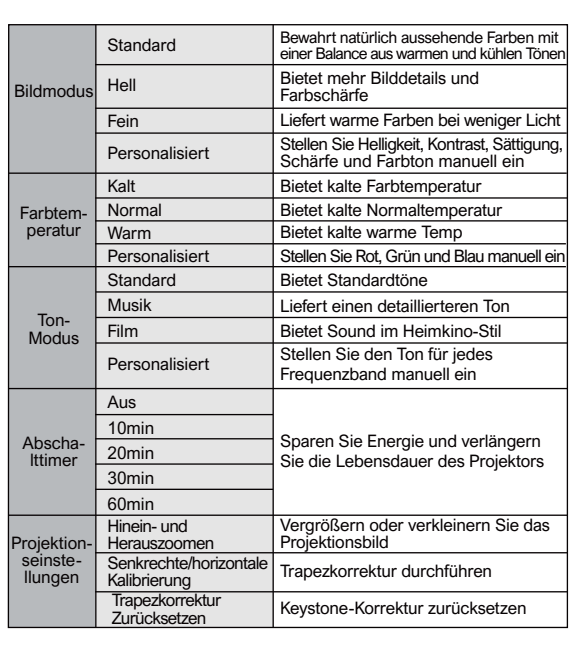

#### **12 Begleitermodus**

Drücken Sie die Ein-/Aus-Taste $(\circ)$ , um die Option zum Ausschalten auszuwählen, wählen Sie die Begleitermodus und gehen Sie zu den Einstellungen.

#### **13 Spezifikationen**

OS: Android TV 11.0 Wi-Fi: 2\*2 MIMO Wi-Fi 2.4GHz/5 GHz 802.11 a/b/g/n/ac Native Auflösung: 1920\*1080p Lautsprecher: 10W\*2 Wurfverhältnis: 1.23:1 Bildseitenverhältnis: 16:9 / 4:3 Projektionsgröße: 80" - 120" Stromverbrauch: 200W Stromversorgung: DC 24.0V 8.33A

#### **ISED WARNINGS**

This device contains licence-exempt transmitter(s)/receiver(s) that comply with Innovation, Science and Economic Development Canada's licence-exempt RSS(s).

Operation is subject to the following two conditions:

(1) This device may not cause interference.

(2) This device must accept any interference, including interference that may cause undesired operation of the device.

L'émetteur/récepteur exempt de licence contenu dans le présent appareil est conforme aux CNR d'Innovation, Sciences et Développe-ment économique Canada applicables aux appareils radio exempts de licence. Lexploitation est autorisée aux deux conditions suivantes :

(1) L'appareil ne doit pas produire de brouillage;

(2) L'appareil doit accepter tout brouillage radioélectrique subi, même sile brouillage est susceptible d' en compromettre le fonctionnement.

Le présent appareil est conforme Après examen de ce matériel aux conformité ou aux limites d'intensité de champ RF, les utilisateurs peuvent sur l'exposition aux radiofréquences et compliance d'acquérir les informations correspondantes. La distance minimale du corps à utiliser le dispositif est de 20cm.

#### **FCC STATEMENT:**

This device complies with Part 15 of the FCC Rules. Operation is subject to the following two conditions:

(1) This device may not cause harmful interference.

(2) This device must accept any interference received, including interference that may cause undesired operation.

#### **FCC Radiation Exposure Statement:**

This equipment complies with FCC radiation exposure limits set forth for an uncontrolled environment. This equipment should be installed and operated with minimum distance 20cm between the radiator&your body.

#### **WARNING**

Changes or modifications not expressly approved by the party responsible for compliance could void the user's authority to operate the equipment.

NOTE: This equipment has been tested and found to comply with the limits fora Class B digital device, pursuant to Part 15 of the FCC Rules.These limits are designed to provide reasonable protection against harmful interference in a residential installation.This equipment generates uses and can radiate radio frequency energy and, if not installed and use in accordance with the instructions, may cause harmful interference to radio communications. However there is no guarantee that interference will not occur in a particular installation. If this equipment does cause harmful interference to radio or television reception, which can be determined by turning the equipment off and on, the user is encouraged to try to correct the interference by one or more of the following measures: Reorient or relocate the receiving antenna.

Increase the separation between the equipment and receiver.

Connect the equipment into an outlet on a circuit different from that to which the receiver is connected. Consult the dealer or an experienced radio/TV technician for help.

#### **Declaration of Conformity**

We (Manufacturer is responsible for this declaration) Dynanic (Shenzhen) Technology Limited20th Floor, Building 4, Tianan Cloud Park, Bantian St., Longgang District, Shenzhen,China Declare under our sole responsibility that the product Trade name: ULTIMEA Equipment: Projector Model No.: U0340

To which this declaration relates is in conformity with the essential requirement set out in the Council Directive on the Approxmation of the laws of the Member States relating to LVD Directive (2014/53/EU)&Rohs (2011/65/EU) product is responsible to affix CE marking, the following standards were applied:

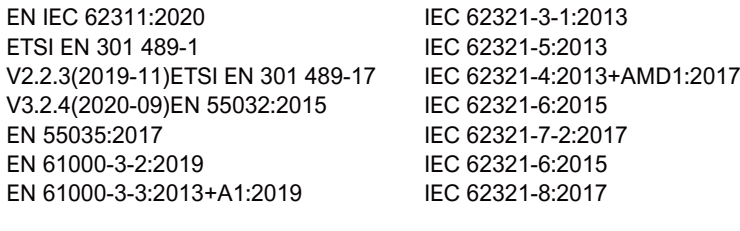

Signature:  $\rightarrow$   $\rightarrow$   $\rightarrow$   $\rightarrow$   $\rightarrow$  Date: 2023.09.01

# **ULTIMEA**

Model No.: 1J0340

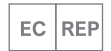

Dynanic GmbH Buchenring 57, 22359 Hamburg, Germany

UK REP

UK Crossborder limited

7 Bell Yard London WC2A 2JR, UK United Kingdom

Made in China

Manufacturer: Dynanic (Shenzhen) Technology Limited Address: 20th Floor, Building 4, Tianan Cloud Park, Bantian St., Longgang District, Shenzhen, China 518000

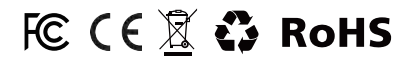

Poseidon E40 Smart Projector **If you need our support, kindly reach out to our** Poseidon E40 Smart Projector service team. We are always glad to help. Bei Bedarf an unserem Kundenservice können Sie sich auf unsere freundliche und zuverlässige Unterstützung verlassen.

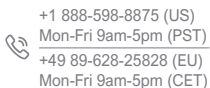

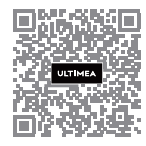

support.ultimea.com

 $\boxtimes$  support@ultimea.com

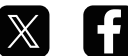

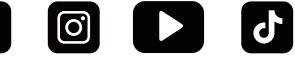

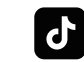

@ultimea\_official